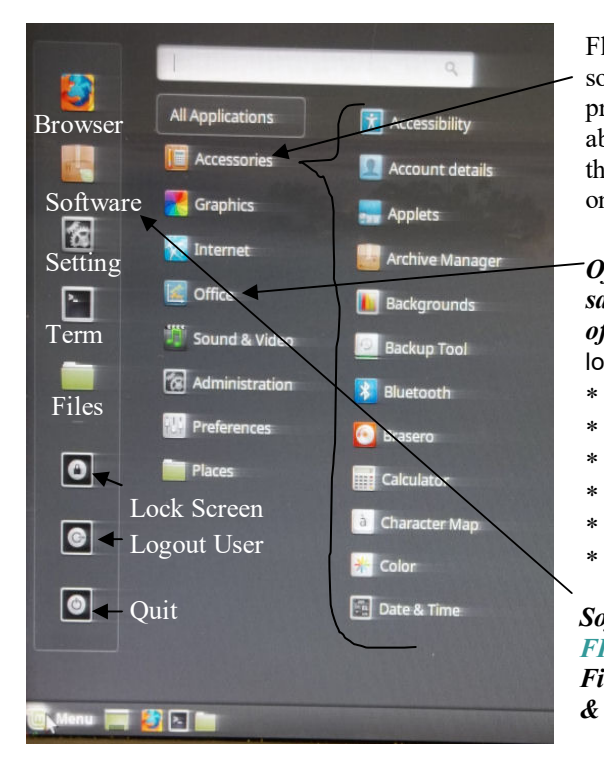

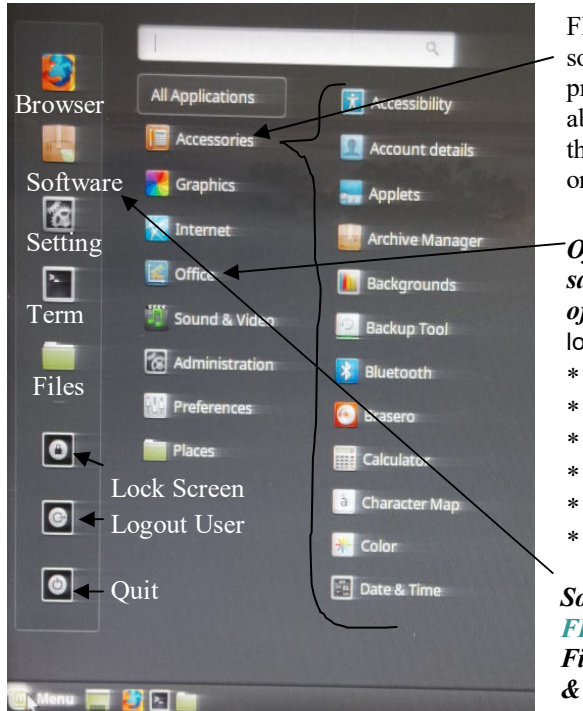

Float the pointer on accessories to display all the programs that are available, then move pointer to the listing and click on the one to run

*Office: will open and save back to all versions of Microsoft Office*® below *From 2000 to present* 

- Writer Word Calc Excel
- Impress Power Point
- Draw Visio
- Base Access
- Math Formula Editor

*Software: will open 85,254 FREE programs including Finance, Science, games, & Graphics Have Fun!*

Float the pointer on accessories to display all the programs that are available, then move pointer to the listing and click on the one to run

### *Office: will open and save back to all versions of Microsoft Office*® below *From 2000 to present*

- $\star$ Writer Word
- $\star$  Calc Excel
	- Impress Power Point
	- Draw Visio
	- Base Access
	- Math Formula Editor

*Software: will open 85,254 FREE programs including Finance, Science, games, & Graphics Have Fun!*

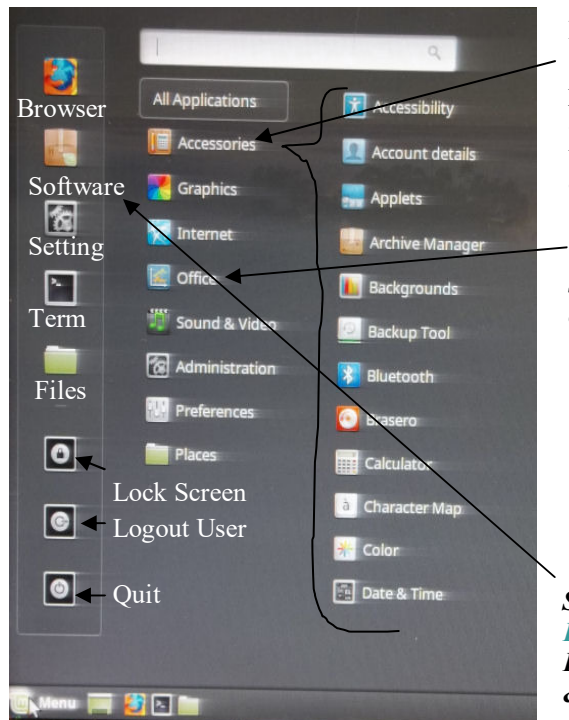

Float the pointer on accessories to display all the programs that are available, then move pointer to the listing and click on the one to run

## *Office: will open and save back to all versions of Microsoft Office*® below *From 2000 to present*

- $\star$ Writer Word
- $\ast$ Calc Excel
- $\star$ Impress Power Point
- $\star$ Draw Visio
- $\ast$ Base Access
- \* Math Formula Editor

*Software: will open 85,254 FREE programs including Finance, Science, games, & Graphics Have Fun!*

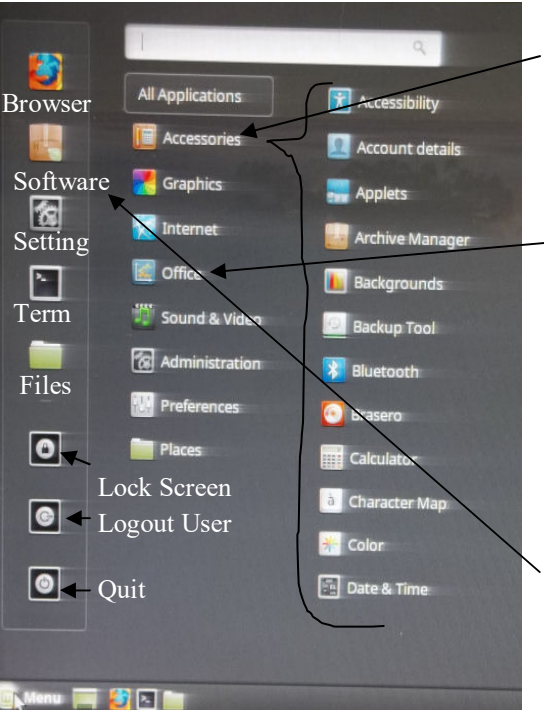

Float the pointer on accessories to display all the programs that are available, then move pointer to the listing and click on the one to run

## *Office: will open and save back to all versions of Microsoft Office*® below *From 2000 to present*

- $\star$ Writer Word
- $\ast$ Calc Excel
- $\star$ Impress Power Point
- $\star$ Draw Visio
- $\ast$ Base Access
- $\ast$ Math Formula Editor

*Software: will open 85,254 FREE programs including Finance, Science, games, & Graphics Have Fun!*

#### CUohnson, Inc. http://ctjohnson.com/ **Füst Timestatup** Power Symbol

- 1) Connect 115V Power (be sure the power switch is in on position)
- 2) Press "on" button (see symbol for it above)
- 3) Wait for about a minute for it to "Boot" up and you see the password window, be sure the "NUM LOCK" is on if you use the number pad.
- 4) Sometimes you may have to wait a 10-15 seconds for the curser to be flashing to enter the password, when you see the little dots for the password press "Enter", then wait a 10-15 seconds for the desktop to display.
- 5) A program van be run using an icon in the "TASK BAR" at the bottom of the desktop, or, by clicking on the small "M" at the lift corner of the task bar that will open the programs selection.
- 6) Float the pointer over an icon and the description will display in the right bottom corner of the window.
- 7) To run a program touch the applications listing, then select the program by clicking on it it the right hand listing.
- 8) Shut the computer off properly, click on the "M" in the task bar, then click on the power symbol, then select "shutdown, Restart, or one of the others.
- 9) If you plan to use the computer on a daily bases, just let it go to "sleep", to wake it move the mouse or touch the "Power" button.

# CJohnson, Inc.

http://ctjohnson.com/

**First Thor Starting** 

Power Symbol

- 1) Connect 115V Power (be sure the power switch is in on position)
- 2) Press "on" button (see symbol for it above)
- 3) Wait for about a minute for it to "Boot" up and you see the password window, be sure the "NUM LOCK" is on if you use the number pad.
- 4) Sometimes you may have to wait a 10-15 seconds for the curser to be flashing to enter the password, when you see the little dots for the password press "Enter", then wait a 10-15 seconds for the desktop to display.
- 5) A program van be run using an icon in the "TASK BAR" at the bottom of the desktop, or, by clicking on the small "M" at the lift corner of the task bar that will open the programs selection.
- 6) Float the pointer over an icon and the description will display in the right bottom corner of the window.
- 7) To run a program touch the applications listing, then select the program by clicking on it it the right hand listing.
- 8) Shut the computer off properly, click on the "M" in the task bar, then click on the power symbol, then select "shutdown, Restart, or one of the others.
- 9) If you plan to use the computer on a daily bases, just let it go to "sleep", to wake it move the mouse or touch the "Power" button.

Clichnson. Inc.

http://ctjohnson.com/

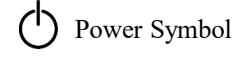

- 1) Connect 115V Power (be sure the power switch is in on position)
- 2) Press "on" button (see symbol for it above)
- 3) Wait for about a minute for it to "Boot" up and you see the password window, be sure the "NUM LOCK" is on if you use the number pad.

**First Time statun** 

- 4) Sometimes you may have to wait a 10-15 seconds for the curser to be flashing to enter the password, when you see the little dots for the password press "Enter", then wait a 10-15 seconds for the desktop to display.
- 5) A program van be run using an icon in the "TASK BAR" at the bottom of the desktop, or, by clicking on the small "M" at the lift corner of the task bar that will open the programs selection.
- 6) Float the pointer over an icon and the description will display in the right bottom corner of the window.
- 7) To run a program touch the applications listing, then select the program by clicking on it it the right hand listing.
- 8) Shut the computer off properly, click on the "M" in the task bar, then click on the power symbol, then select "shutdown, Restart, or one of the others.
- 9) If you plan to use the computer on a daily bases, just let it go to "sleep", to wake it move the mouse or touch the "Power" button.

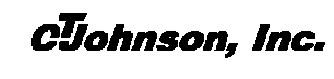

http://ctjohnson.com/

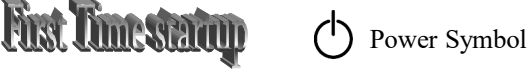

- 1) Connect 115V Power (be sure the power switch is in on position)
- 2) Press "on" button (see symbol for it above)
- 3) Wait for about a minute for it to "Boot" up and you see the password window, be sure the "NUM LOCK" is on if you use the number pad.
- 4) Sometimes you may have to wait a 10-15 seconds for the curser to be flashing to enter the password, when you see the little dots for the password press "Enter", then wait a 10-15 seconds for the desktop to display.
- 5) A program van be run using an icon in the "TASK BAR" at the bottom of the desktop, or, by clicking on the small "M" at the lift corner of the task bar that will open the programs selection.
- 6) Float the pointer over an icon and the description will display in the right bottom corner of the window.
- 7) To run a program touch the applications listing, then select the program by clicking on it it the right hand listing.
- 8) Shut the computer off properly, click on the "M" in the task bar, then click on the power symbol, then select "shutdown, Restart, or one of the others.
- 9) If you plan to use the computer on a daily bases, just let it go to "sleep", to wake it move the mouse or touch the "Power" button.